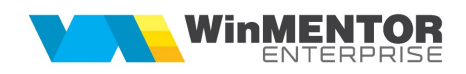

## Structură import prețuri materiale din fișier XLS în macheta Antecalcul prețuri rețete

Fișierul de configurare import trebuie să se numească ImportXLS.ini, să se afle în directorul de unde se lansează executabilul WinMENTOR Enterprise și să aibă structura de mai jos:

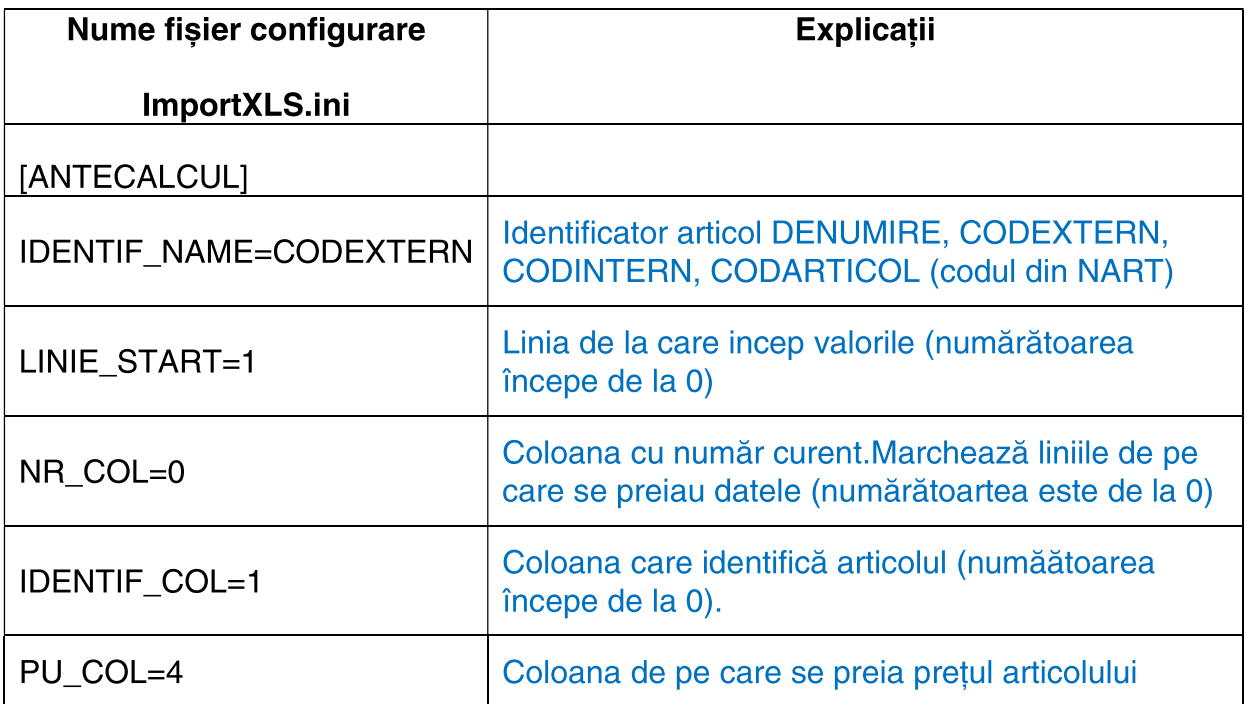

Importul prețurilor se face pe macheta "Antecalcul prețuri producție", apăsând butonul "Preluare prețuri din XLS":

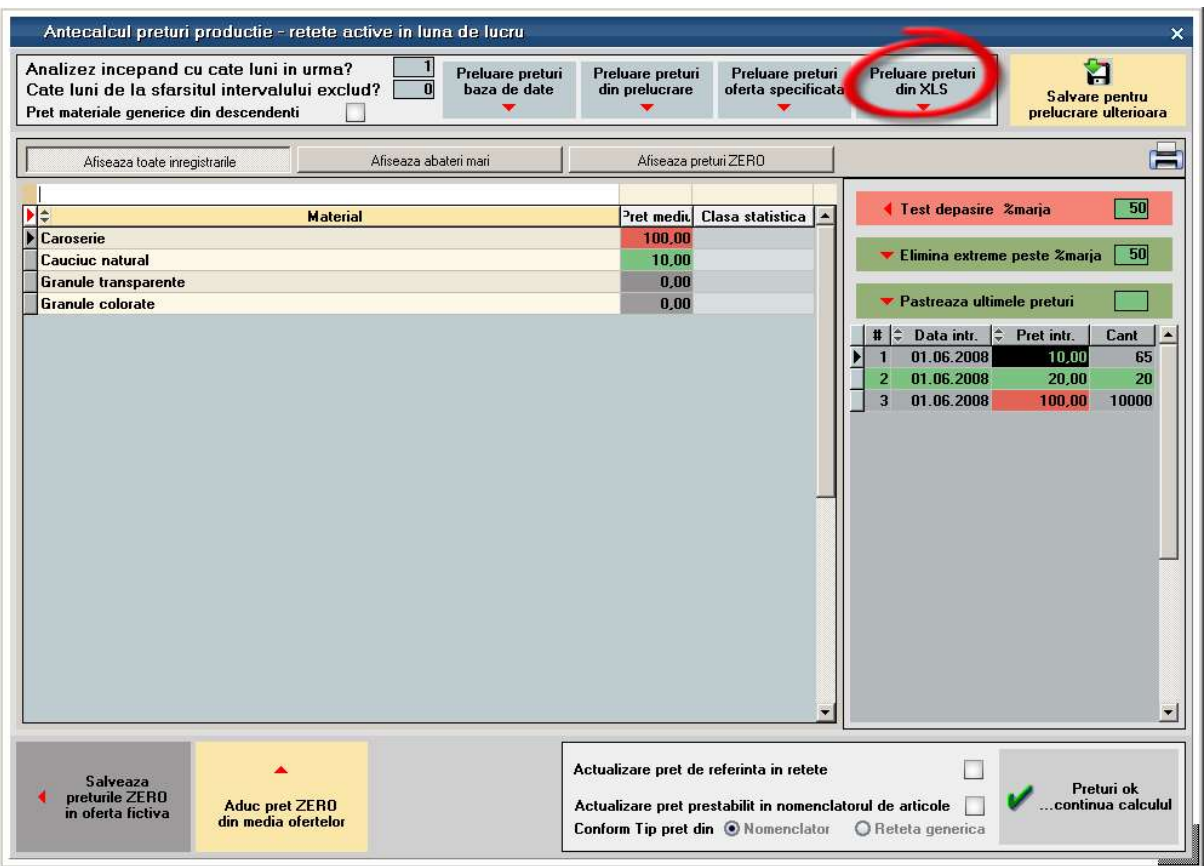